# Teams for mobile/tablet devices

### Installing Teams

Please navigate to either App Store (Apple) or Google play store (android) and search for Microsoft Teams. Look for the logo as shown and follow the on screen instructions for your device.

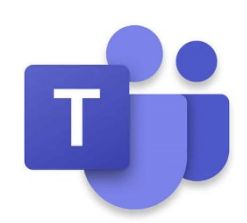

## Uninstalling Teams

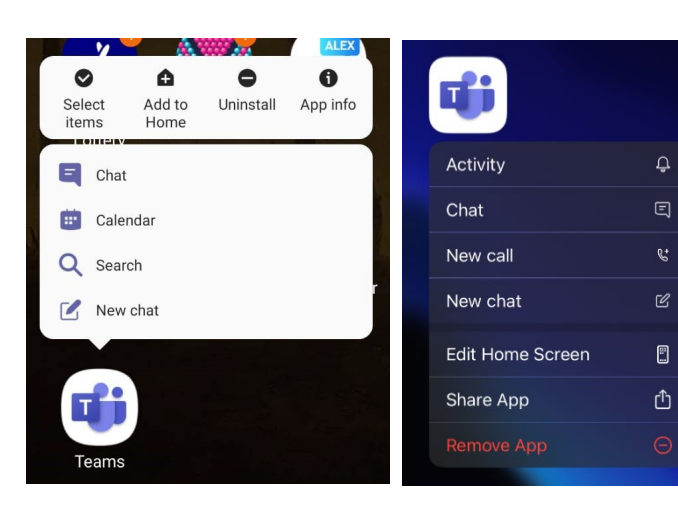

### Android IOS (Apple)

Press and hold on the teams Icon until you get the options shown. Then click either uninstall or remove app depending on which make of phone you have.

Please note on older IOS devices a minus sign (-) may appear, click this to uninstall the app.

### Updating Teams

Teams should auto-update their app regularly with no user input needed however on IOS you can check your apps in the App Store to see if you need updates. App store -> click your profile in the top corner -> Then see if you have any apps that need to be updated by scrolling down.

If still you feel something is missing please uninstall and reinstall the app to access the latest version.

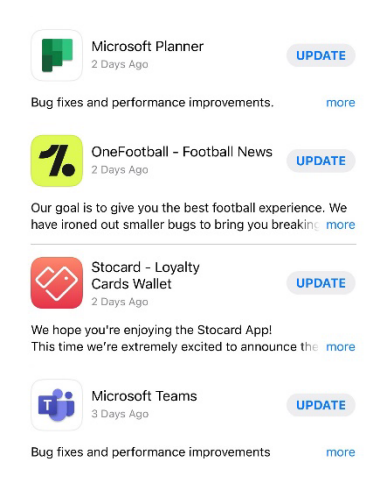